# Grandstream GXW42XX Gateway

Admin Guide GXW4216, 4224, 4232 and 4248

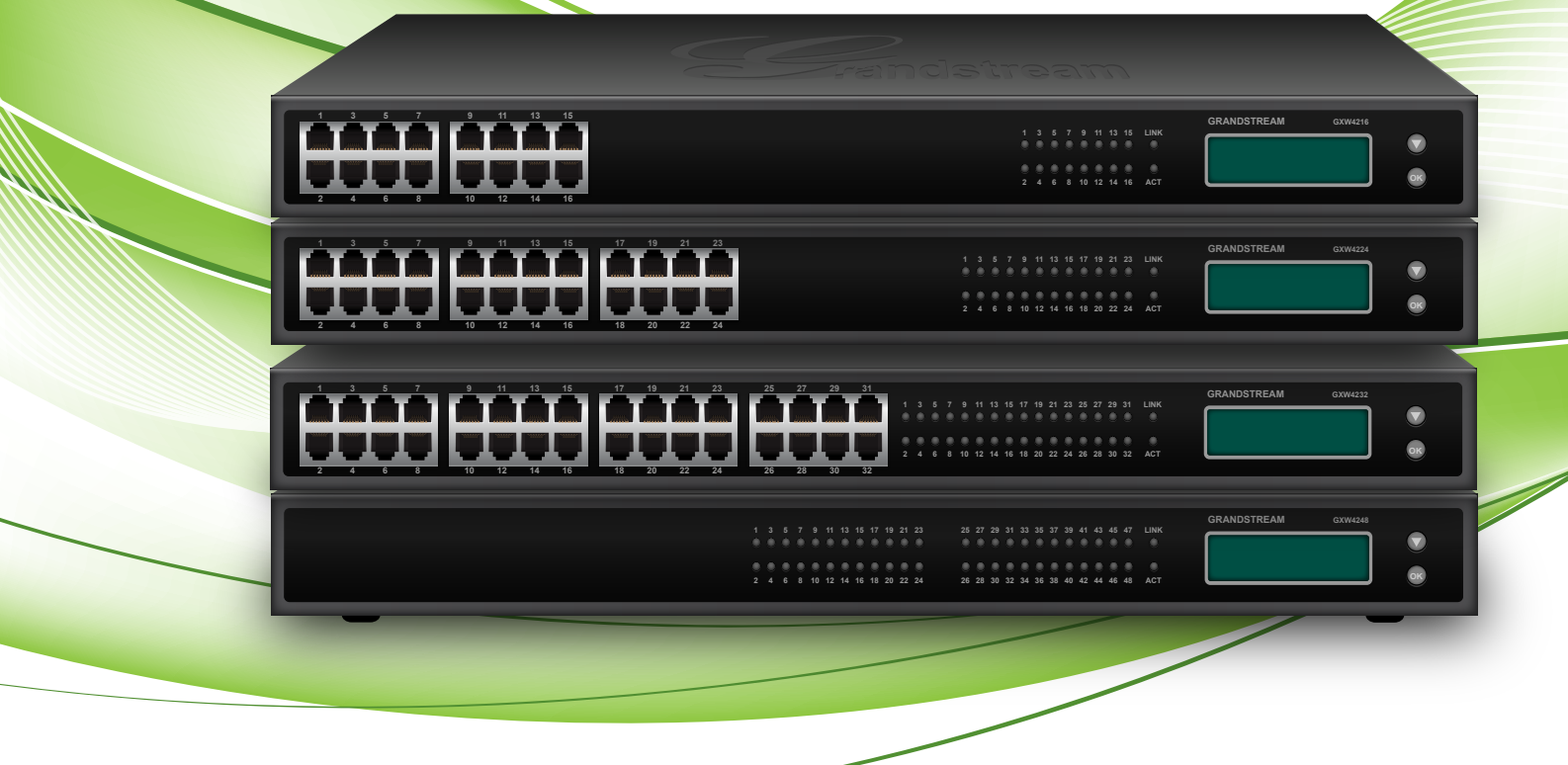

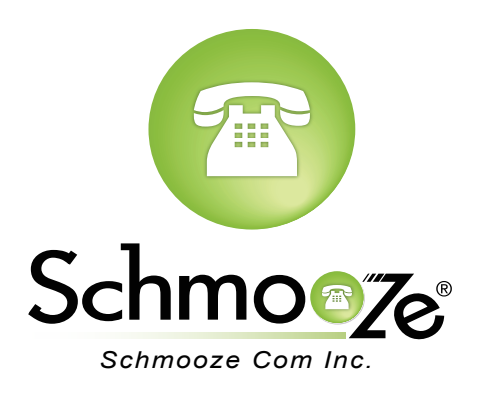

## **Chapters**

- ▶ How to Find the IP Address
- ▶ How to Find the MAC Address
- ▶ [How to Set the Configuration Server](#page-2-0)
- ▶ [How to Restore Factory Default](#page-3-0)

## **How to Find the IP Address**

### **Quick Steps**

- 1. Pick up the connected handset and dial \*\*\* to access the main menu for device configuration.
- 2. Wait to be instructed to enter your command.
- 3. Dial 002 and the IP Address will be played to you.

## **How to Find the MAC Address**

#### **Quick Steps**

- 1. Pick up the connected handset and dial \*\*\* to access the main menu for device configuration.
- 2. Wait to be instructed to enter your command.
- 3. Dial 010 and the MAC Address of the unit will be announced to you.

## <span id="page-2-0"></span>**How to Set the Configuration Server**

#### **Quick Steps**

- 1. Enter the IP Address into a local web browser address field.
- 2. When prompted, enter "admin" as the password.

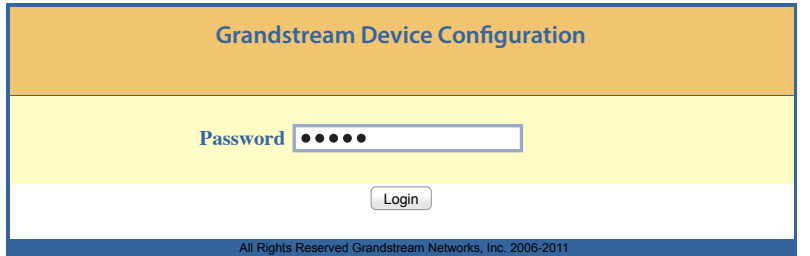

3. Click on the "Advanced Settings" option at the top.

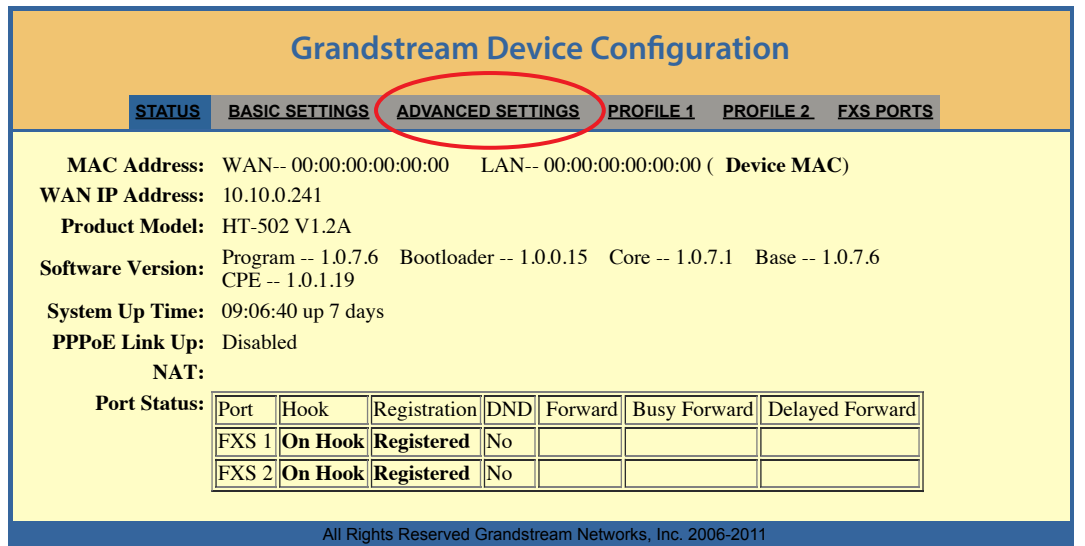

 4. Define the Config Server Path to your PBX. Generally this would be the IP Address, such as 10.10.0.1 used in our example. Then press "Save" at the bottom of the page.

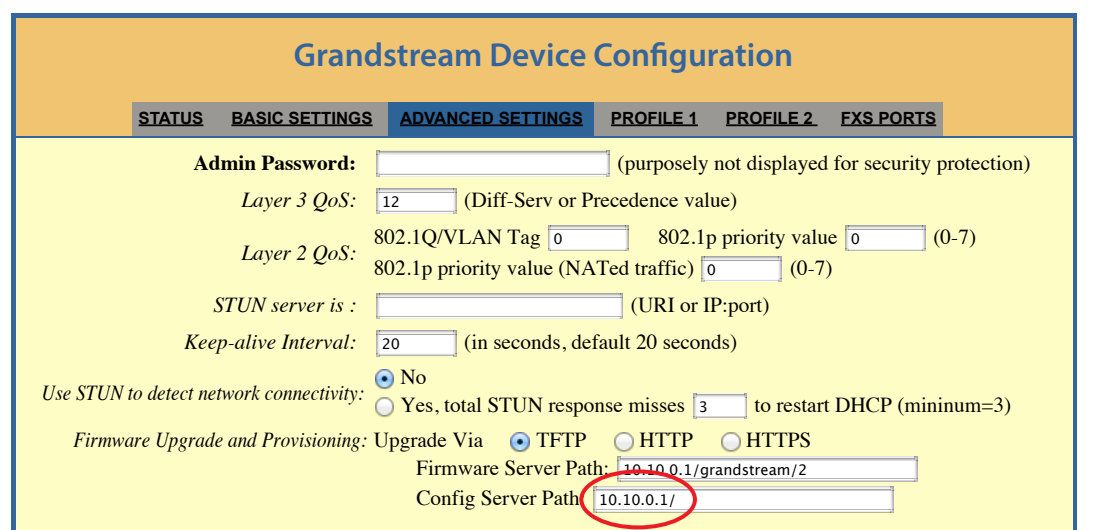

## <span id="page-3-0"></span>**How to Restore Factory Default**

#### **Quick Steps Using Reset Button**

- 1. Unplug the Ethernet cable.
- 2. Locate a needle-sized hole on the back panel of the gateway unit next to the power connection.
- 3. Insert a pin in this hole and press for more than 4 seconds.
- 4. Take out the pin and all unit settings are now restored to factory settings.

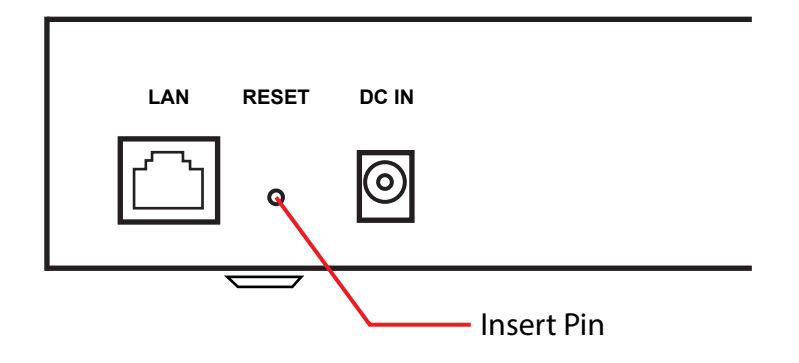

#### **Quick Setps Using IVR Command**

- 1. Pick up the connected handset and dial \*\*\* to access the main menu for device configuration.
- 2. Dial 099 and wait for the reset voice prompt.
- 3. Enter the MAC Address of the device using the following mapping.
	- 0-9: 0-9.
	- A: 22
	- B: 222
	- C: 2222
	- D: 33
	- E: 333
	- F: 3333
- 4. Wait 15 seconds and the device will automatically reboot and restore factory settings.

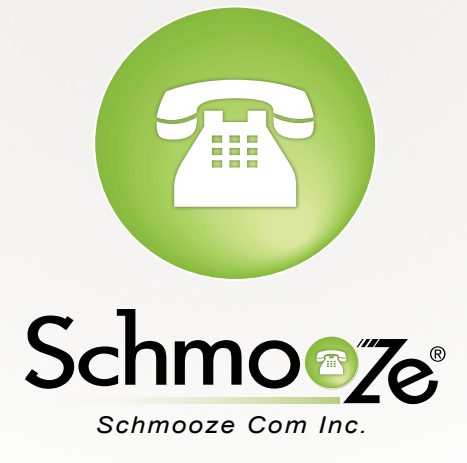

# **(920) 886-8130**

http://schmoozecom.com